Event Rules are converted into Remote Event Rules after EFT restarts

## THE INFORMATION IN THIS ARTICLE APPLIES TO:

• EFT 7.4.7.1, EFT, v7.4.9, and EFT 7.4.11.34

## SYMPTOM

Between EFT 7.4.7.18 and 7.4.11.34, a bug was introduced in which manually imported event rules using the Import Event Rule option will be imported correctly in memory and displayed in the EFT Admin UI. However, the event rule is saved incorrectly in the configuration. The issue will be apparent and shown as soon as the EFT Service restarts, as the event rule will now be treated as a remote event rule. This issue will cause rules to be inoperable and not triggered nor trigger as remote event rules as there is no remote agent associated with them. This issue doesn't affect any event rules created manually from scratch. The bug was fixed in EFT 7.4.13.15 and higher. However, upgrading to a newer version will not fix the event rules already imported and saved incorrectly in the configuration. They will show up as remote event rules even after the upgrade.

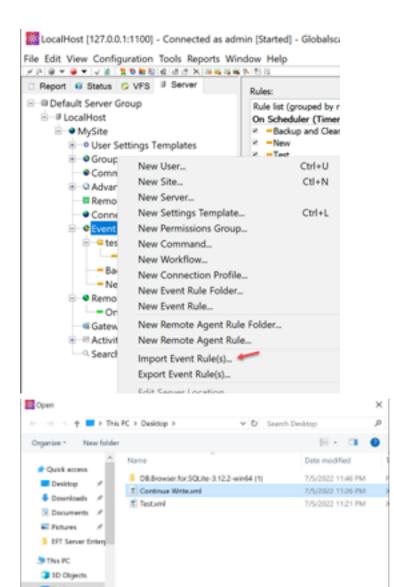

Event Rules are converted into Remote Event Rules after EFT restarts

```
import_event_rules.log - Notepad -
File Edit Format View Help
1. Event Rule: Continue Write is OK.
```

This behavior can be verified by querying the **EventRules.db** using SQLite browser. The column **IsRemote** should be 0 for normal event rules and 1 for remote event rules, however, they are saved with a different random number.

| q                  | New Dat | abase  | Open        | Database | ↓ @W                 | rite Cha | Revert Chang |       |            |   |
|--------------------|---------|--------|-------------|----------|----------------------|----------|--------------|-------|------------|---|
| Database Structure |         |        | Browse Data |          | Edit Pragmas Execute |          |              | SQL   |            |   |
|                    |         |        |             |          |                      |          |              | 15    | <b>a</b> ( | ۲ |
|                    | id      | eventR | RuleID      | siteID   | backu                | pNod     | eIndex       | isR   | emote      | Γ |
|                    | Filter  | Filter |             | Filter   | Filter               |          |              | Filte | r          | ] |
| 1                  | 1       | BLOB   |             | 1        |                      |          | -1           |       | 0          |   |
| 2                  | 11      | BLOB   |             | 1        |                      |          | -1           |       | 0          |   |
| 3                  | 14      | BLOB   |             | 1        |                      |          | -1           |       | 1          |   |
| 4                  | 15      | BLOB   |             | 1        |                      |          | -1           |       | 0          |   |
| 5                  | 16      | BLOB   |             | 1        |                      |          | -1           |       | 105        | ŕ |

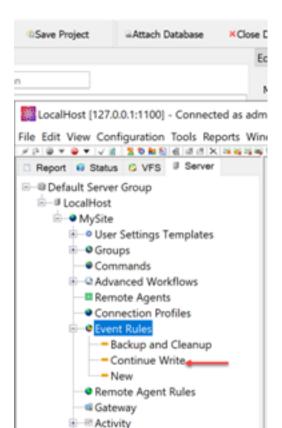

#### WORKAROUND

A simple workaround is to update the **IsRemote** column back to 0 for normal event rules that its value is different than 0 and 1 (random value). The following SQL Query can show the event rules affected after the restart.

|     | Edit Vi  | ew Tools Help   |           |                         |                |              |          |
|-----|----------|-----------------|-----------|-------------------------|----------------|--------------|----------|
| ା   | iew Data | abase 🗟 Open    | Database  | Write Changes           | Revert Changes | Open Project | Save Pro |
| Dat | tabase S | Structure Brown | se Data   | Edit Pragmas Execute S  | SQL            |              |          |
| -   | 6        | <b>⊳_</b> ⇔ →   | н о       | a <u>,</u> a <u>s</u> = |                |              |          |
| -   | SQL 1    |                 |           |                         |                |              |          |
| 9.1 |          | -               |           |                         |                |              |          |
| 1   | -        |                 | tRule wi  | ere isRemote <> 0 -     | and isRemote<  | 1            |          |
| 1   | -        |                 | tRule wi  | mere isRemote <> 0      | and isRemote<  | > 1          |          |
| 1   | -        |                 | tRule wi  | mere isRemote <> 0 -    | and isRemote⊲  | 1            |          |
| 1   | -        |                 | ntRule wi | mere isRemote <> 0 -    | and isRemote⊲  | > 1          |          |
| 1   | -        |                 | siteID    | backupNodeIndex         | and isRemote<  | > 1          |          |
| 1   | Selec    | t * from Ever   |           |                         |                | > 1          |          |
| 1   | id<br>13 | eventRuleID     |           | backupNodeIndex         | isRemote       | > 1          |          |

You can update manually one by one using SQLIte Browser UI or use the following SQL query to update all of them:

Update EventRule Set isRemote = 0 where isRemote <> 0 and isRemote<> 1

| New Database       | Open Database     GeWrite Changes | Revert Changes          | Open Project          | <b>9</b> 5 |
|--------------------|-----------------------------------|-------------------------|-----------------------|------------|
| Database Structure | Browse Data Edit Pragmas Ex       | ecute SQL               |                       |            |
|                    | но 🔍 🗠 🖌                          | =                       |                       |            |
| SQL 1              |                                   |                         |                       |            |
| Update Event       | Rule Set isRemote = 0 where       | isRemote <> 0 <b>an</b> | d isRemote<> 1        |            |
| . Update Event     | Rule Set isRemote = 0 where       | isRemote <> 0 an        | d isRemote<> 1        |            |
| Update Even        | Rule Set isRemote = 0 where       | isRemote <> 0 <b>an</b> | <b>d</b> isRemote<> 1 |            |
| Update Even        | Rule Set isRemote = 0 where       | isRemote <> 0 <b>an</b> | <b>d</b> isRemote<> 1 |            |

# Event Rules are converted into Remote Event Rules after EFT restarts

Once the changes are done, make sure you commit your changes to the DB by clicking "Write Changes". Restart EFT and you should be able to see that the event rules won't be converted anymore.

| 14  | New Dat  | abase     | @Open | Database | 🖕 🔍 Write   | Chang  | es      | Reve   | ert Char | nges |   |
|-----|----------|-----------|-------|----------|-------------|--------|---------|--------|----------|------|---|
| C   | atabase  | Structure | Brow  | se Data  | Edit Pragma | is I   | Execute | SQL    |          |      |   |
| Tal | ble: 🗖 E | ventRule  | ~     | a .      | • •         |        | а,      | н.     | -ît      |      | - |
|     | id       | eventR    | uleID | siteID   | backupN     | lodeIr | ndex    | isRe   | emote    | 2    |   |
|     | Filter   | Filter    |       | Filter   | Filter      |        |         | Filter | p.       |      |   |
| 1   | 1        | BLOB      |       | 1        |             |        | -1      |        |          | 0    |   |
| 2   | 11       | BLOB      |       | 1        |             |        | -1      |        |          | 0    |   |
| 3   | 13       | BLOB      |       | 1        |             |        | -1      |        |          | 0    |   |
| 4   | 14       | BLOB      |       | 1        |             |        | -1      |        |          | 1    |   |
| 5   | 15       | BLOB      |       | 1        |             |        | -1      |        |          | 0    |   |

# GlobalSCAPE Knowledge Base

https://kb.globalscape.com/Knowledgebase/11567/Event-Rules-are-converted-in...